### **ZSZO-01 Procedura utworzenia konta użytkownika ZSZO**

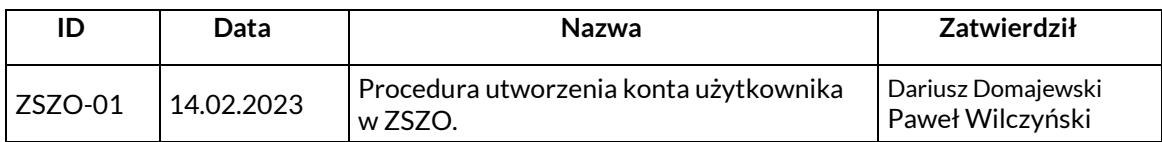

#### **1. Właściciel procedury**

Właścicielem procedury jest Wydział Edukacji Urzędu Miasta Krakowa.

# **2. Cel**

Opis sposobu postępowania przy zgłaszaniu i tworzeniu Konta Użytkownika ZSZO tak, aby spełnione były warunki:

- − jednoznaczna identyfikacja użytkownika,
- − bezpieczne utworzenie Konta Użytkownika ZSZO,
- − rejestracja w Centralnym Panelu Administracyjnym historii utworzenia Konta Użytkownika w ZSZO.

## **3. Definicje**

**ZSZO –** Zintegrowany System Zarządzania Oświatą w Krakowie.

**Administrator lokalny –** Dyrektor placówki lub osoba przez niego upoważniona.

**Administrator Systemu** – podmiot zajmujący się administrowaniem ZSZO, odpowiedzialny za ciągłość pracy, rozwój oraz bezpieczeństwo ZSZO.

**Hasło** – ciąg znaków literowych, cyfrowych lub innych wykorzystywany w procesie uwierzytelniania użytkownika przy uzyskiwaniu dostępu do ZSZO i znany jedynie użytkownikowi.

**Login** – identyfikator użytkownika w systemie ZSZO.

**Konto Użytkownika** – Identyfikator Użytkownika wraz z przyznanymi do niego uprawnieniami w ZSZO oraz Hasło.

**Centralny Panel Administracyjny** – moduł nadawania uprawnień wchodzący w skład ZSZO.

### **4. Zakres stosowania**

Obowiązuje wszystkich użytkowników ZSZO.

### **5. Sposób postępowania**

- 1) Utworzenia Konta Użytkownika w ZSZO może zostać dokonane przez osobę posiadającą dostęp i rolę Administrator Lokalny ZSZO.
- 2) W celu uruchomienia procedury Utworzenie konta Administrator lokalny powinien zalogować się do ZSZO, wybrać Centralny Panel Administracyjny a następnie Pracownicy Placówki. Wyszukujemy pracownika po jego imieniu, nazwisku.
- 3) Po wyszukaniu pracownika, na końcu wiersza naciskamy trzykropek i wybieramy "Utwórz konto".
- 4) Wygenerowane zostaną dane Login i Hasło, które przekazujemy pracownikowi.
- 5) Pracownik loguje się w Portalu Dostępowym na stronie [www.zszo.um.krakow.pl](http://www.zszo.um.krakow.pl/) a następnie wprowadza login i hasło oraz adres email.
- 6) W kolejnym kroku następuje potwierdzenie adresu e-mail. W tym celu użytkownik loguje się na podany adres e-mail i postępuje zgodnie z wytycznymi przekazanymi przez System.
- 7) Po otrzymaniu informacji o założeniu Konta Użytkownika Administrator lokalny zobowiązany jest do aktualizacji o nowe Konto Użytkownika, dokumentów zgodnych z formularzami:
	- a) F-02 UPOWAŻNIENIE PRACOWNIKA DO PRZETWARZANIA DANYCH OSOBOWYCH,
	- b) F-03\_ EWIDENCJA\_OSÓB\_UPOWAŻNIONYCH\_DO\_PRZETWARZANIA\_DANYCH\_OSOBOWYCH,
	- c) F-04\_WYKAZ\_POMIESZCZEŃ\_TWORZĄCYCH\_OBSZAR\_PRZETWARZANIA\_DANYCH\_OSOBOWYCH.
- 8) Wypełnione formularze F-02, F-03 oraz F-04 należy aktualizować i przechowywać w placówce. Nie jest wymagane dostarczanie aktualnych formularzy do Wydziału Edukacji.